# **CQ-CE41S**

# **DMX 网络灯光控制器**

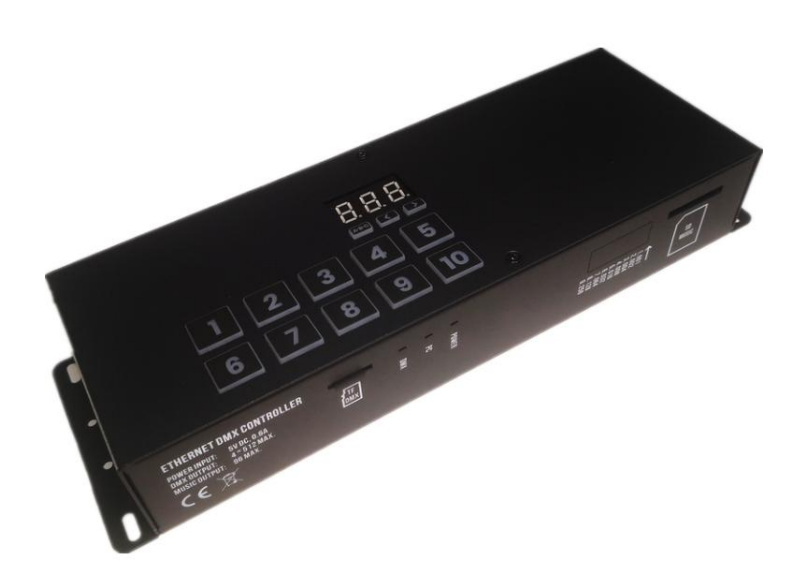

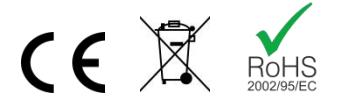

欢迎使用 CQ-CE41S 系列网络 DMX 灯光控制器。控制器采用电脑编程, 脱机控制。通过电脑软件, 你可以控 制水纹灯、光束灯、激光灯、LED 投光灯、双色温 LED、RGB、RGBW 等各种 DMX 灯具,以及 DMX 升降球、 DMX 喷泉等各种 DMX 设备。

使用升级的 DS3 软件,DS 软件既可以采用推杆式编程, 也可以采用时间轴编程。同时, 还可以录制、编辑灯控 台编好的节目,实现快速编程。每种灯具都有自己的控制页面,在同一个项目中,你可以给不同的灯具编写不同的灯 光效果。控制器具备脱机自动运行、APP 无线控制(Android / iOS)、UDP 中控控制、传感器、干接点触发等功能, 极大地满足了各种灯光项目的控制需求。

控制器可以使用螺丝进行安装,也可以使用配件,通过 DIN 导轨、或者 1U 机柜式安装,使项目安装更为方便。

## **1. 主要特点**

- 推杆、时间轴编程,不同灯具独立控制,一键脱机下载控制
- 可以录制、编程灯控台编好的灯光节目,快速完成编程
- 兼容 LED、双色温、RGB、RGBW、舞台灯、染色灯、激光灯、喷泉(可自定义灯库)
- 电脑编程,实时预览灯光效果
- 可以导入视频,文字等内容显示
- 多种通道选择: 512/1024/1536/2048 DMX 通道
- 5个分区,每个分区可单独控制, 互不影响
- 10 个快速场景按键, 分区按键
- Windows 编程, iOS/Android APP 控制
- 兼容 RDM 远程设备管理
- 通电自动循环,上电记忆
- UDP 网格中控
- 干接点、定时控制、干接点逻辑控制
- 3 种安装结构: 螺丝、DIN 导轨、1U 机架式

### **2. 产品规格**

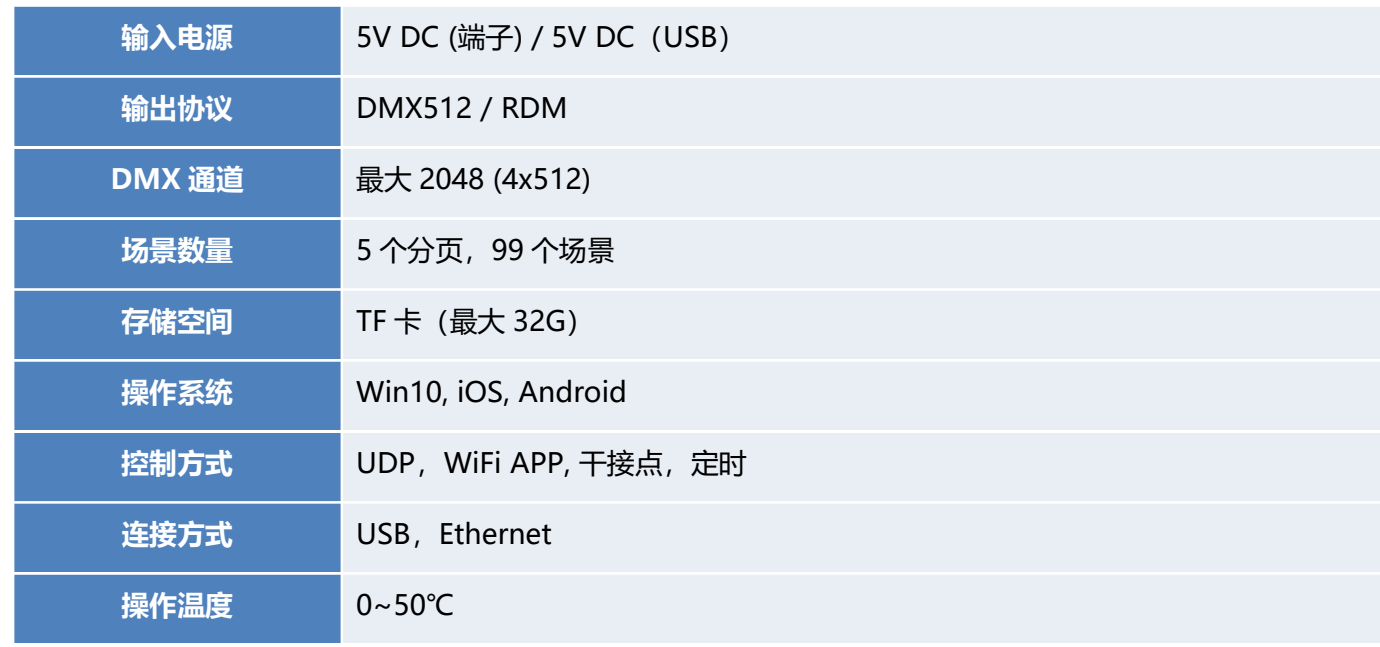

**备注:**RDM, 干接点,定时,传感器功能需升级使用。

# **3. 常规版本**

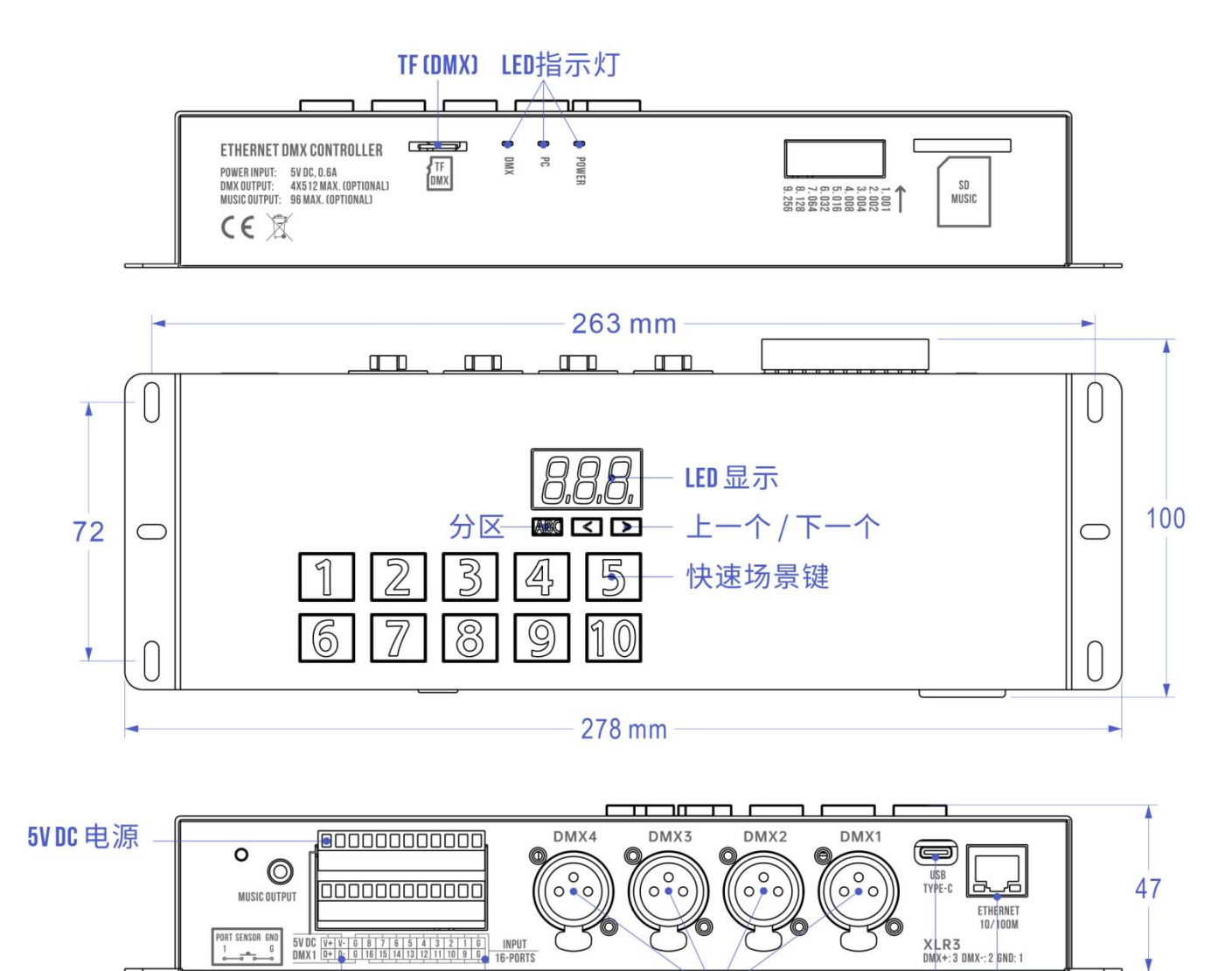

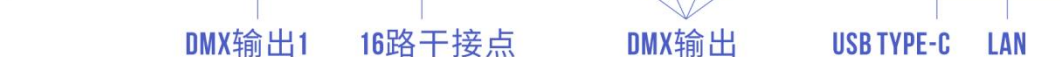

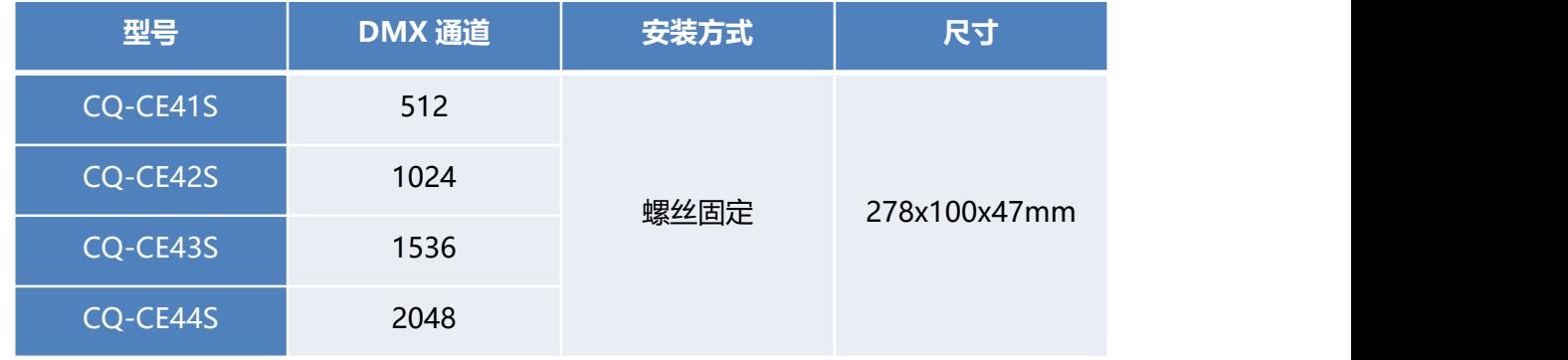

## **4. 1U 机架版本**

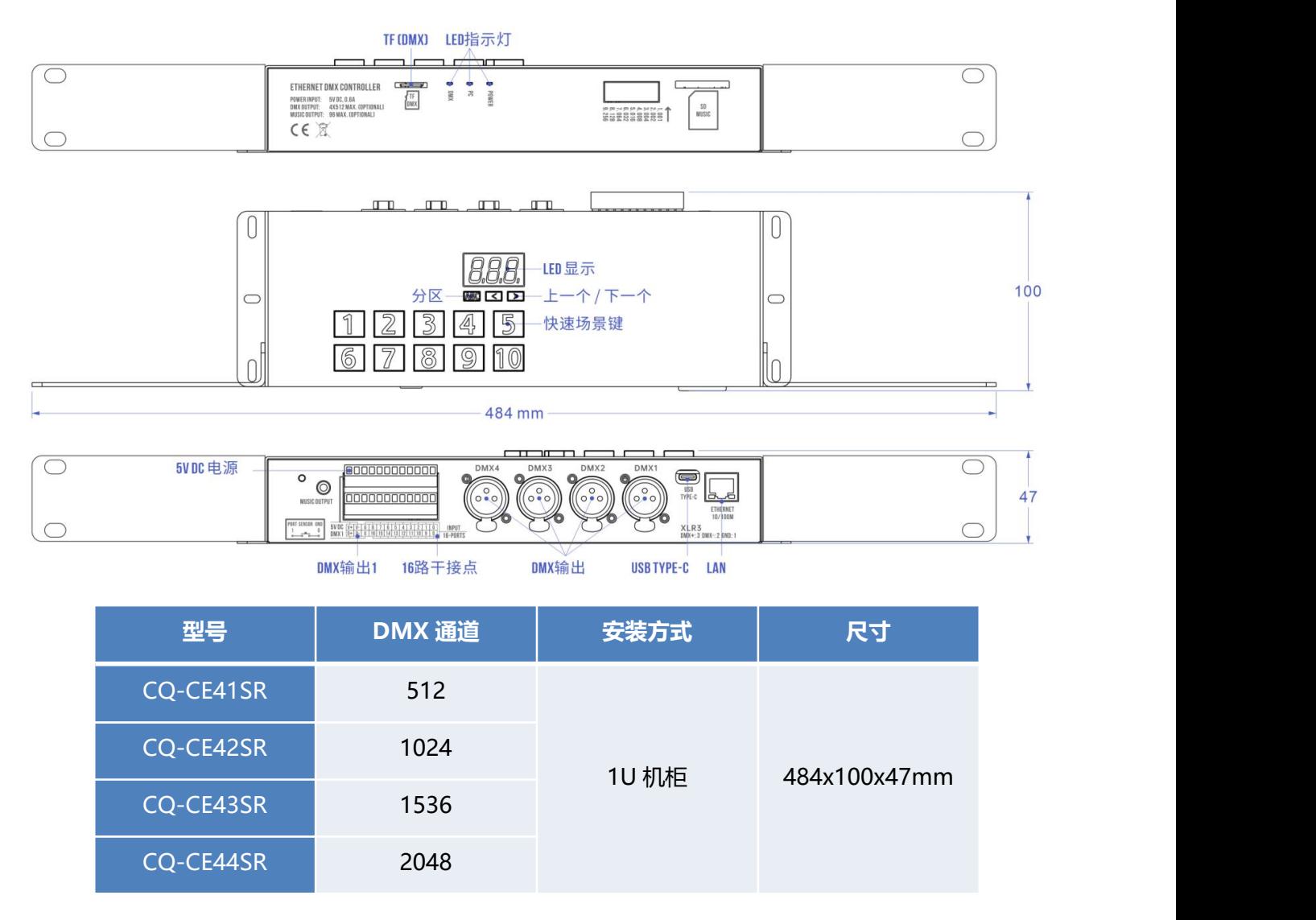

### **5. 端口说明**

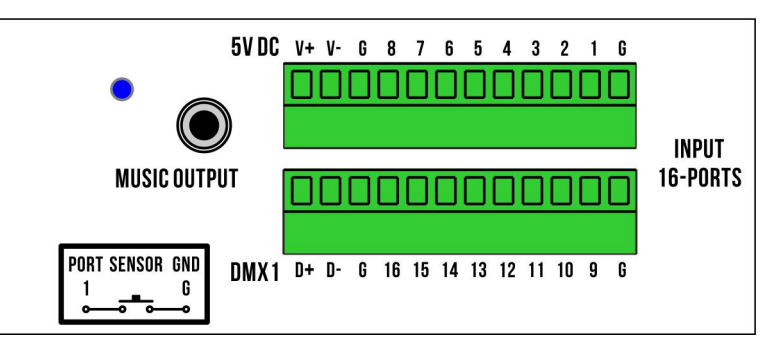

控制器背面的绿色端子,有 3 种接口:

- **V+,V-**:电源输入,5V DC,需注意极性,不得接反;(控制器既可以用端子供电,也可以用 USB 供电)
- **D+, D-, G**:DMX1 输出接口,与 3 芯卡侬 DMX1 同步输出;

### **6. 应用说明**

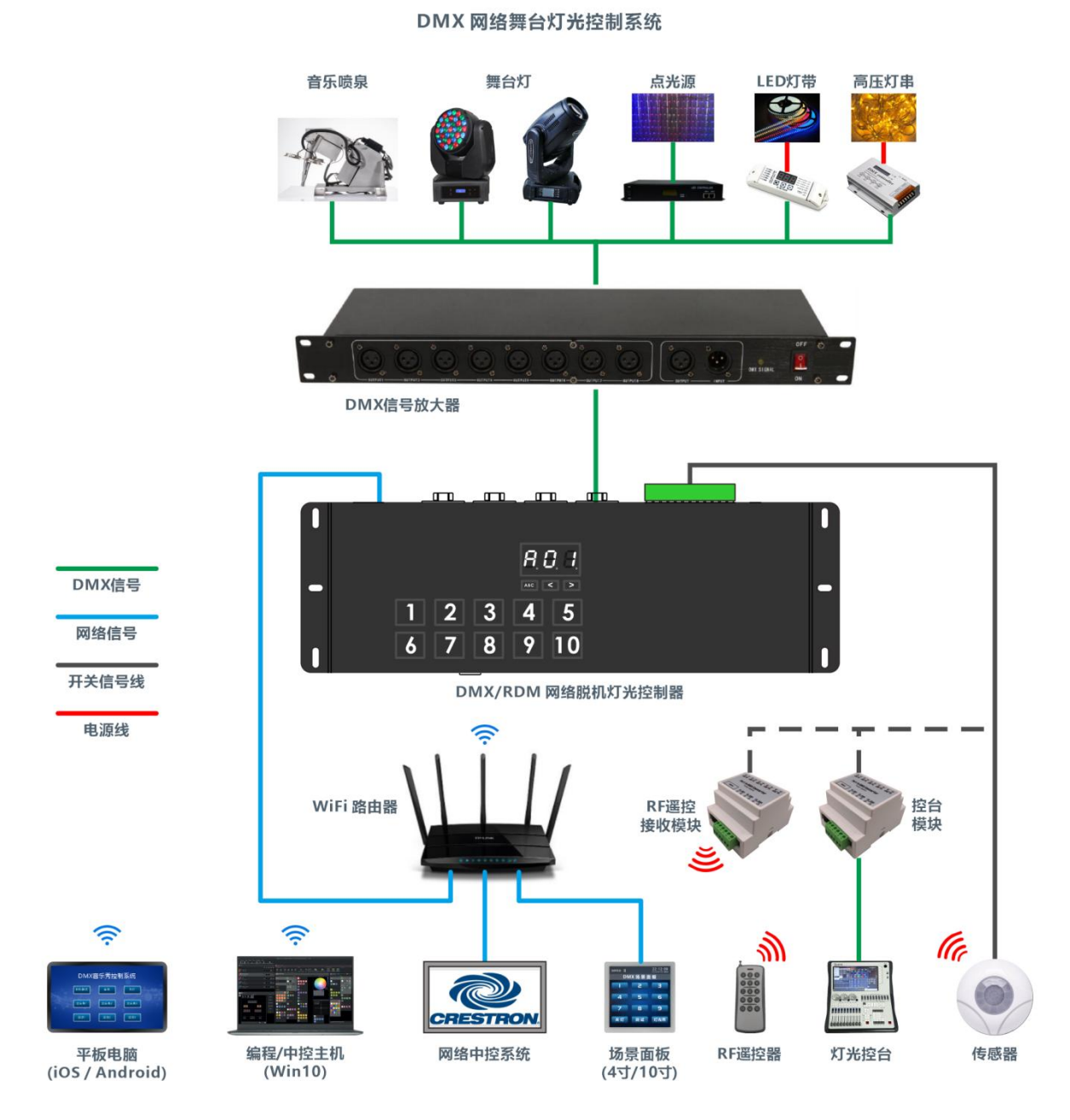

**6.1 联机编程/控制**

将 DMX 灯具连接到控制器, 通过 USB 或者局域网, 将控制器连接到电脑 (Win10), 就可以使用软件对灯具进 行编程、调试。联机状态可以直接控制,实时预览 、输出灯光控制信号。

### **6.2 脱机控制**

脱机模式下,程序已下载到 TF 卡内。不再需要电脑,只要通电, 就可以实现所有预编灯光效果的精准重演, 脱 机状态下,还可以定时控制、干接点触发、传感器控制、APP 或 UDP 网络中控控制。

### **6.3 中控主机/场景面板/APP 控制**

脱机模式下,还可以通过网线连接,通过中控主机、场景面板进行场景切换,或者连接中控系统,与其他音频、 视频系统联动,实现声光电同步演绎。另外,还可以使用我们的 APP,在 iOS / 安卓设备上讲行灯光效果控制。

### **7. 编程软件**

#### **DS3 (Win10) DMX 控台软件/控台录制软件**

<http://www.cqiled.com/cn/product/ds3.html>

### **Arcolis Remote Pro (iOS / Android) 无线控制 APP**

<http://www.cqiled.com/cn/product/easy-remote-pro.html>

### **8. 录制控台节目**

建制控台节目时,将控台的输出,接入 CQ-CE41S 的卡侬接口上。并通过 DS3 软件,将控制器的输出设置为输 入。录制完成之后,可以将灯光节目转成多步程序,并实时预览每一步效果,如果有需要,还可以进行场景修改,而 不需要重新录制。

#### **9. UDP 网络控制**

CQ-CE41S,可以通过 UDP 网络协议进行远程控制,以实现灯光与音频、视频、灯光场景,以及其他设备的同 步, 集成控制。对于 UDP 网络控制, 其要求如下:

- 1. 固定 IP, 需要使用 Hardware Manager, 将控制器设置成固定 IP;
- 2. 控制端口:2430
- 3. 协议格式:十六进制
- 4. 协议内容:53697564693131410a01ffffffffffffffff01001b000103**01**0064
- 协议内容中,最后红色的 00,代表了场景编程,00 代表场景 1,01 代表场景 2,02 代表场景 3

#### **10. 注意事项**

- RDM 功能,干接点控制,定时控制,传感器控制,需要升级才能使用。
- 如果需要定时,请确认控制器内已经安装电池 (CR2032, 3V DC), 并注意电池的正负极。如果更换电池, 还需 要使用 Hardware Manager 软件进行时钟校正。
- 禁止带电接线,接线完成,检查无短路,才能通电!
- 建议从主控制器出来的 DMX 信号线,先接入 DMX 信号放大器,再连接灯具。